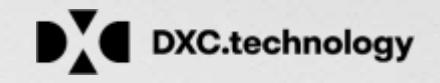

Ü3

# **DXC Assure Claims**

# **Managing Workflow with Web Based Script**

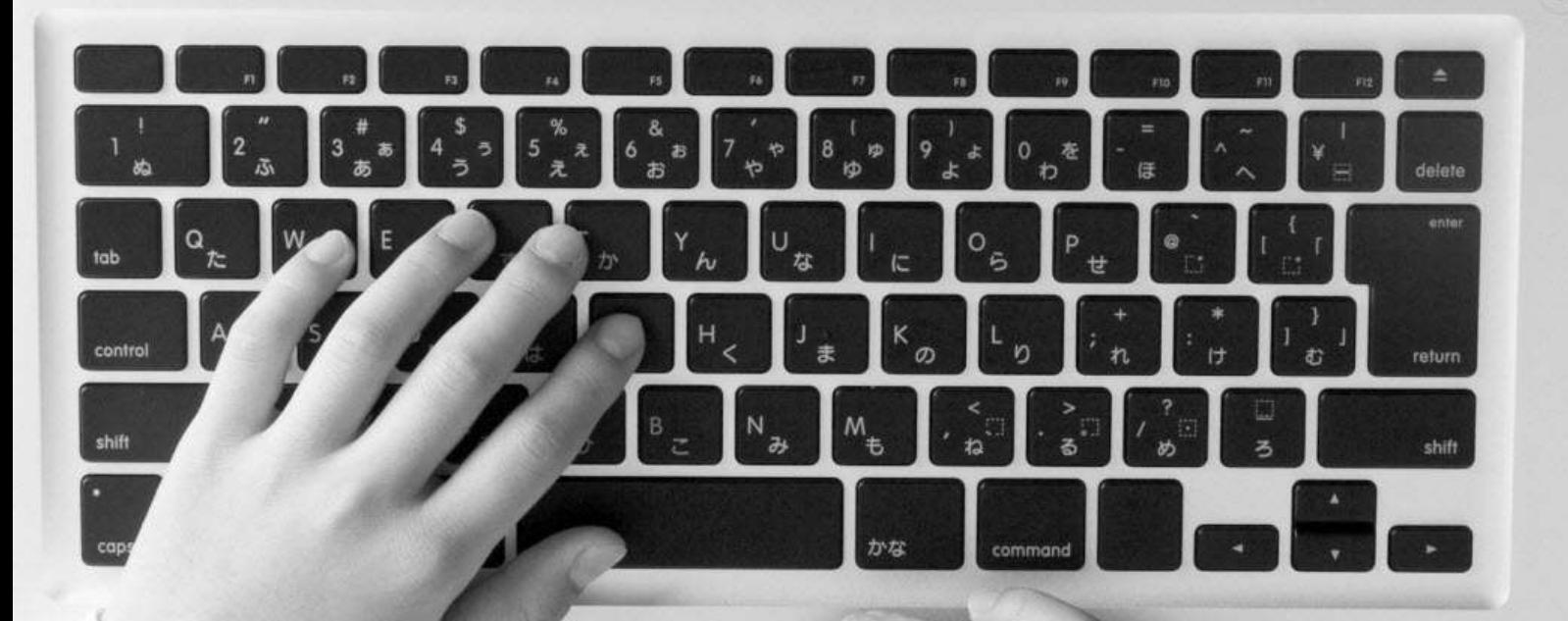

**Legal Disclaimer:** This document contains trade secrets and confidential information, which are proprietary to DXC Technology. The use, reproduction, distribution or disclosure of the documentation, in whole or part, without the express written permission of DXC is prohibited. The information in this document is subject to change.

**DXC Technology**, 1775 Tysons Blvd, Tysons, VA 22102, USA. All rights reserved. Printed in U.S.A.

All questions regarding this documentation should be routed through customer assistance, Blythewood, SC, on Phone: 800-420-6007 or via Email: risksupp@dxc.com

# **Table of Contents**

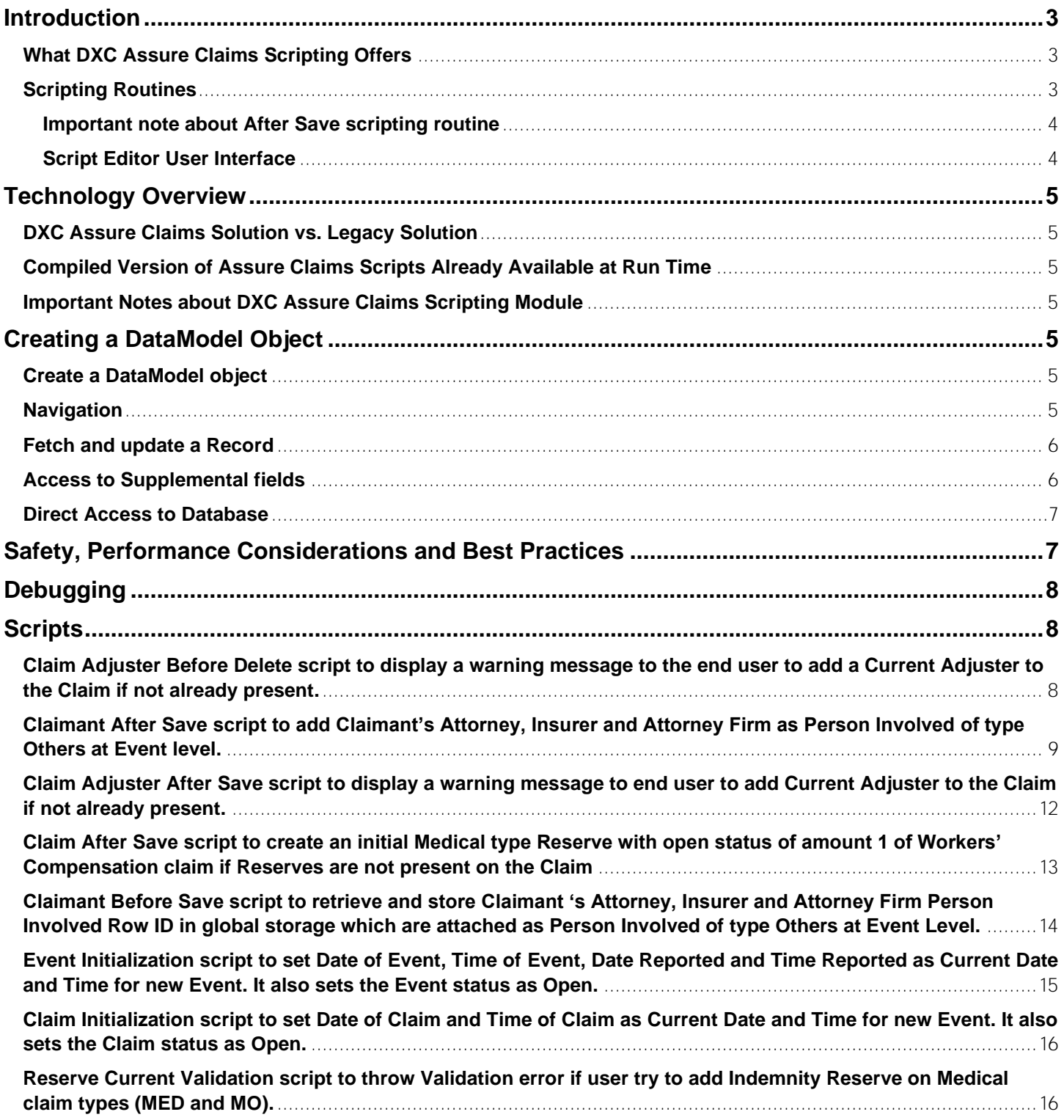

# **Managing Workflow with Web Based Script Editor**

# <span id="page-2-0"></span>**Introduction**

# <span id="page-2-1"></span>**What DXC Assure Claims Scripting Offers**

DXC Assure Claims Scripting offers the following:

- 1. Custom rules can be added to organization workflow in the claim administration management process.
- 2. After Save Routine Example:
	- Send email notifications to users/groups about a claim.
	- Display an on-screen reminder (warning message) to review a document/file or perform actions
- 3. Assure Claims custom scripts are all in VB .Net.

# <span id="page-2-2"></span>**Scripting Routines**

The object lifecycle in Assure Claims consists of the following processes:

- **1. Initialization**
	- **Triggers** on requests for new forms.
	- **Initializes** any custom default values.
		- i.e., default claim date to today's date.
- **2. Calculation**
	- **Triggers** on Save requests.
	- **Calculates** current object values.
		- i.e. supplemental fields are populated with data calculated from one or more fields.
- **3. Validation**
	- **Triggers** after Calculation routine is done.
	- **Process** your custom business rule validations.
	- **Cancels** the Save process, if validation rules are not met.
	- i.e., if specific claim type, then it requires reserves to be set.
- **4. Before Save**
	- **Triggers** after successful Validation.
	- **Processes** data and make necessary changes related to the current object.
	- **All changes** will be committed by Assure Claims after this routine.
- **5. After Save**
	- **Triggers** after all changes are successfully saved by Assure Claims.
	- **Processes** workflow management (emails, warning reminders, etc.)
- **6. Before Delete**
	- **Triggers** on Delete requests.
	- **Processes** your workflow management and custom rules.
	- **Cancels** the Delete process if custom policies are not met.

#### <span id="page-3-0"></span>**Important note about After Save scripting routine**

- Fired after all changes are successfully saved by Assure Claims.
- Main purpose is to send emails and display informative messages and/or reminders!
- New Data/existing data must be created/updated in prior scripting routines (e.g. Before Save) NOT in After Save scripts.
- New data may be created in After Save scripts but only under certain circumstances. ClaimID, Control Number, etc. may not be available in prior routines for a new save.
	- $\circ$  For example, if Client wants to create some sort of collections with the same control number when a new payment is made.
	- $\circ$  The payment transaction is not rolled back, if something goes wrong while creating the collections in an After-Save script.
	- o Try and Catch block must be used in After Save scripts so in case something goes wrong at least we can throw a Warning message to inform User as the payment was made but collections did not get created!

## <span id="page-3-1"></span>**Script Editor User Interface**

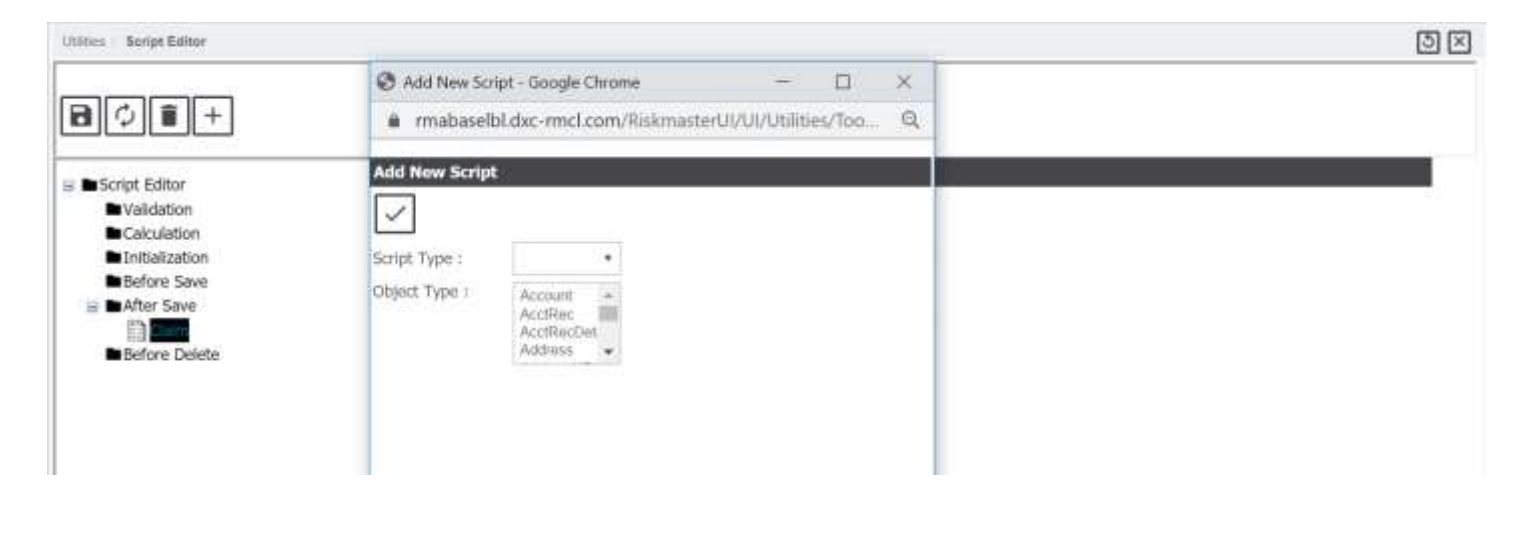

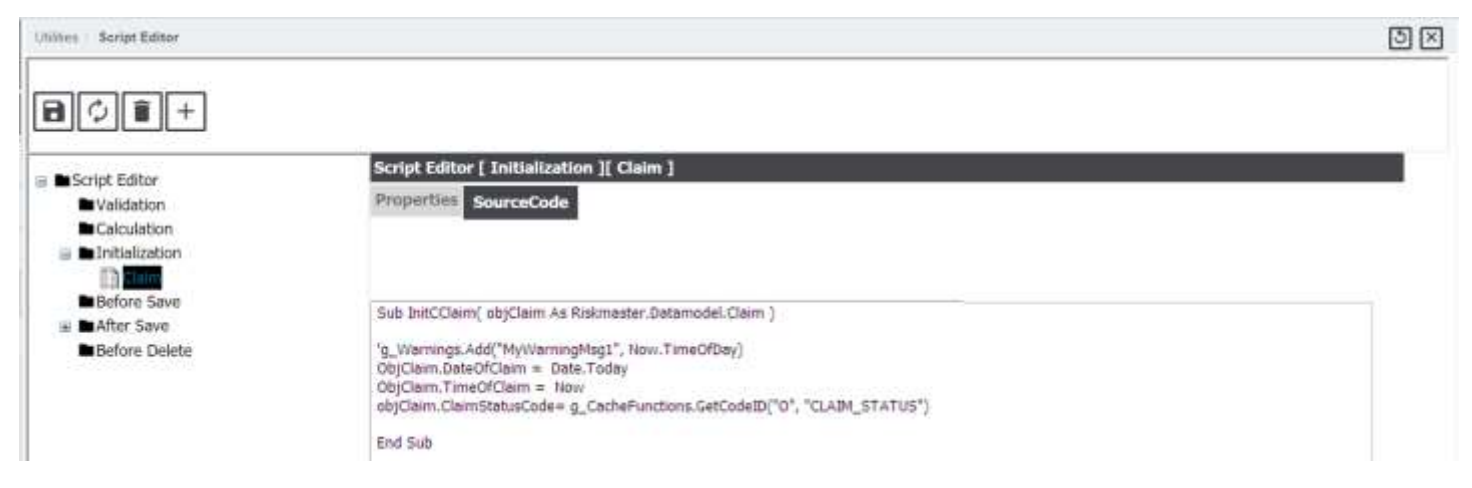

# <span id="page-4-0"></span>**Technology Overview**

# <span id="page-4-1"></span>**DXC Assure Claims Solution vs. Legacy Solution**

#### **DXC Assure Claims Scripting**

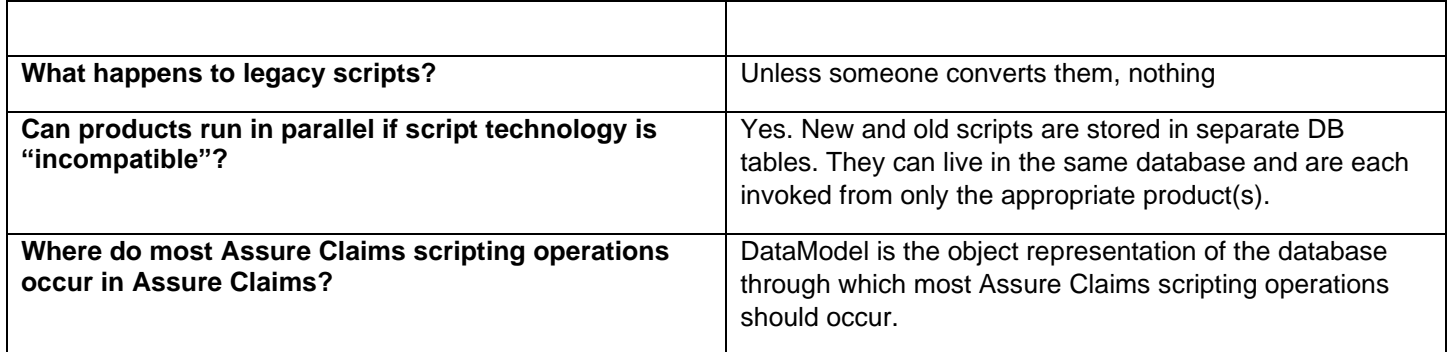

# <span id="page-4-2"></span>**Compiled Version of Assure Claims Scripts Already Available at Run Time**

- Once a new script is saved or an existing one is edited, a compiled version (DLL file) is stored in database.
- Compiling errors are received at the time scripts are created, saved or edited.
- Each time the script gets fired, there is no need to compile the script; hence better performance.

## <span id="page-4-3"></span>**Important Notes about DXC Assure Claims Scripting Module**

- The script engine's behavior is screen based.
- Claim validation script does not get fired while an event is being saved or vice versa.
- A separate claim validation script for claim screen and a separate event validation script for event screen can be created with no conflicts.

# <span id="page-4-4"></span>**Creating a DataModel Object**

## <span id="page-4-5"></span>**Create a DataModel object**

• Get to the Factory property by looking at the current object (let say it is objClaim):

```
Dim objEntity As Riskmaster.DataModel.Entity
```
- = CType(objClaim.Context Factory.GetDataModelObject)("Entity", False)
- , Riskmaster.DataModel.Entity)

```
objEntity.MoveFirst()
```
• After creating and initializing our DataModel object, we can move to an existing record (like above) or we can populate properties and save the object as a new record.

# <span id="page-4-6"></span>**Navigation**

#### **Walk the hierarchy**

- Up to Parents
	- $\circ$  A parent must be loaded first (no need to use . Save() method if we update a parent and we are in Cal/Val/BeforeSave routines):

```
objClaimClaimQoadParent()Dim objEvent As Riskmaster.DataModel.Event = CType ObjClaim.Parent
    , Riskmaster.DataModel.Event)
g Warnings.Add("MyWarningMsg1"
    , "Event Status: " & g CacheFunctions. GetCodeDesc (objEvent. EventStatusCode))
```
- Down to children
	- o Let say we are in one of Claim Cal/Val/BeforeSave routines.
	- o Loop through a list of children:

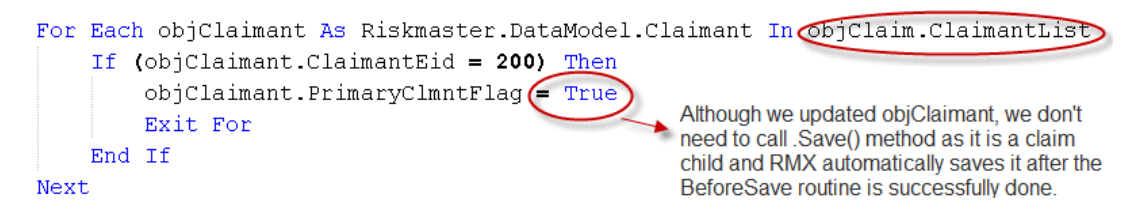

# <span id="page-5-0"></span>**Fetch and update a Record**

Let say we are in one of Claim Cal/Val/BeforeSave routines:

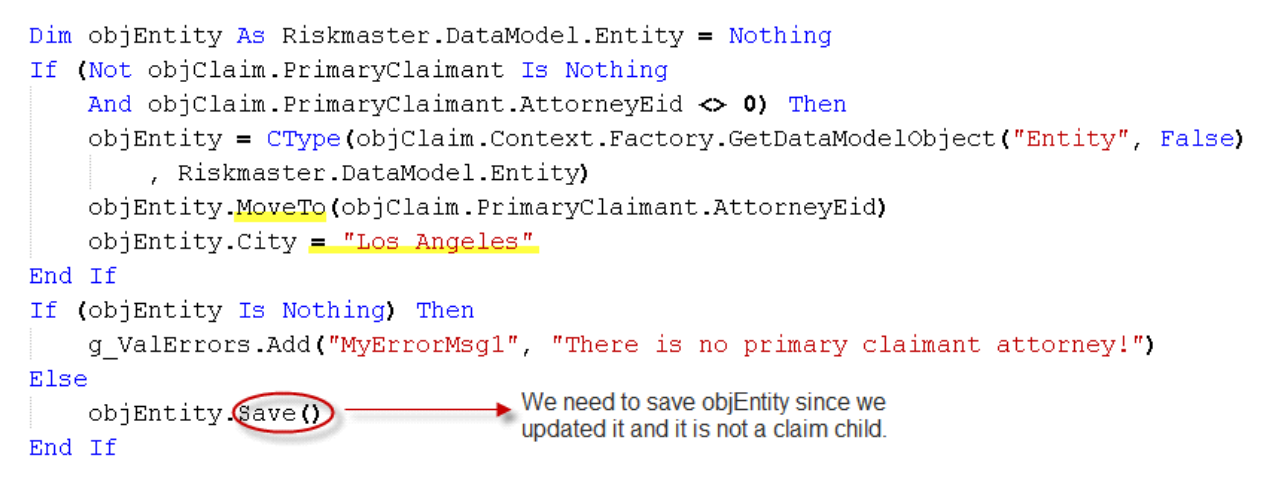

## <span id="page-5-1"></span>**Access to Supplemental fields**

Let say we are in Claim Calculation routine:

```
obiClaim.LoadParent ()
Dim objEvent As Riskmaster. DataModel. Event = CType (objClaim. Parent
    , Riskmaster.DataModel.Event)
If (objClaim.IsNew) Then
    If (objEvent.DateReported < objClaim.DateOfClaim) Then
        objClaim.Supplementals("TEST TEXT").Value = "0"
    Else
        objClaim.Supplementals("TEST TEXT"). Value = "1"End If
                                              All letters in upper-case!
End If
```
• Assure Claims saves this Supplemental field after the BeforeSave routine is successfully done.

# <span id="page-6-0"></span>**Direct Access to Database**

(NOT recommended)

#### **Direct Access to Database**

- Always stay away from db calls which can be avoided by using DataModel.
- Reading a single Data Value

```
Dim sConn As String = g CurrentUser.objRiskmasterDatabase.ConnectionString
Dim sClaimNumber As String = String Empty
Using cn As Riskmaster.Db.DbConnection = Riskmaster.Db.DbFactory.GetDbConnection(sConn)
   cn. Open()sClaimNumber = Cn.ExecuteString("SELECT CLAIM NUMBER FROM CLAIM WHERE CLAIM ID=1")
End Using
```
• Reading a record set:

#### **Direct Access to Database**

- The DataModel .Save() methods can prevent damaging data, system parameters and history information.
- Creating/Updating data through db calls are not recommended at all.
- Non-query statements:

```
Dim sConn As String = g_CurrentUser.objRiskmasterDatabase.ConnectionString
Dim sSql As String - "UPDATE ENTITY SET CITY - 'NEW YORK' WHERE ENTITY ID - 10"
Using on As Riskmaster.Db.DbConnection = Riskmaster.Db.DbFactory.GetDbConnection(sConn)
   cn.Open()
    cn.ExecuteNonQuery(s3ql)
End Using
```
# <span id="page-6-1"></span>**Safety, Performance Considerations and Best Practices**

#### **Data Model Vs Direct Access**

- Use DataModel instead of direct access to database:
- Data, System Parameters and History Information can be damaged!

#### **Data Model Roll Back**

- If something goes wrong, DataModel will roll back all changes in db.
- This does not happen in case of direct access to database

#### **No Additional Changes**

- It is NOT recommended to make further changes in AfterSave routines.
- Changes in prior routines will not be rolled back if something goes wrong.
- Also, AfterSave routines do not throw custom error messages; they can only throw warnings.

#### **Using Blocks**

• In case of having direct access to database, always use the USING blocks as shown before.

#### **Loops and Performance**

• Loops can affect the performance! Loops inside another loop can dramatically change time complexity.

## **Loop Termination**

• Loop termination conditions must be always satisfied; otherwise we face endless loops in special cases.

## **.Save( )**

- No needs to call .Save() method for the current, parent and children objects in Cal/Val/BeforeSave routines.
- Can cause problems and performance issues. Assure Claims calls .Save() methods and all changes will be saved.

# <span id="page-7-0"></span>**Debugging**

## **Logging**

- Logging messages is the primary method for debugging during script development.
- The default log file is serviceerror.log
	- o For example: DXC Assure Claims.Common.Log.Write("Hello Scripting World")
- Categorized messages can be configured in "loggingConfiguration.config" file under WCFService folder so that they can be written into separate files at run-time.
	- o For example: DXC Assure Claims.Common.Log.Write("My Categorized Message Here","Scripting")

#### **Advanced Debugging using Assure Claims assemblies**

- This enables us to step through our scripts for line by line debugging.
- Visual Studio with the "Attach to Process" feature (Standard Edition or higher) need to be installed on a test server.
- We compile our class library (Referencing to some Assure Claims assemblies are required) and add our dll filename in "ScriptingAssemblies" area in Web.config under WCFService folder.
- In Script Editor, our script simply becomes a call out to the custom assembly. For example:

Sub PSCClaim (ByVal objClaim As Riskmaster DataModel Claim)

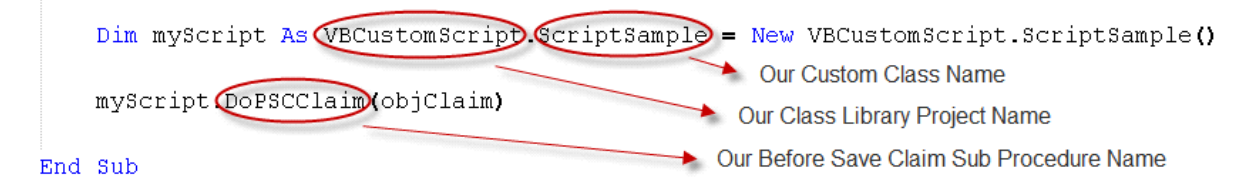

# <span id="page-7-1"></span>**Scripts**

<span id="page-7-2"></span>**Claim Adjuster Before Delete script to display a warning message to the end user to add a Current Adjuster to the Claim if not already present.** 

Sub PDCClaimAdjuster( objClaimAdjuster As Riskmaster.Datamodel.ClaimAdjuster )

Dim iCount As Integer  $= 0$ 

```
Try
```
 iCount = objClaimAdjuster.Context.DbConnLookup.ExecuteInt(String.Format("SELECT COUNT(\*) FROM CLAIM\_ADJUSTER WHERE CLAIM\_ID =  $\{0\}$  AND CURRENT\_ADJ\_FLAG = -1 AND ADJ\_ROW\_ID <>  $\{1\}$ ", objClaimAdjuster.ClaimId, objClaimAdjuster.AdjRowId))

If (iCount < 1) Then

 g\_Warnings.Add("AdjusterWarning", "Please remember to add an adjuster record to the claim with the current adjuster checkbox marked.")

End If

Catch ex As Exception

Log.Write(ex.ToString)

End Try

End Sub

## <span id="page-8-0"></span>**Claimant After Save script to add Claimant's Attorney, Insurer and Attorney Firm as Person Involved of type Others at Event level.**

Sub ASCClaimant(objClaimant As Riskmaster.DataModel.Claimant)

Dim objClaimantMMSEA As ClaimantMmsea

Dim objClmtMmseaTpoc As ClmtMmseaTpoc

Dim sDateTimeNow As String

Dim  $i$ Count As Integer = 0

Dim bUpdateRequired As Boolean

bUpdateRequired = False

#### **Try**

sDateTimeNow = Riskmaster.Common.Conversion.ToDbDate(Date.Now)

Log.Write("1")

'start - Add Claimant attorney ,insurer and attorney firm as person involved

 Dim objPersonInvolved As PersonInvolved Dim iEventId As Integer  $= 0$ 

Dim iPiRowId As Integer  $= 0$ 

#### 'FOR ADDING Claimant AS PERSON INVOLVED

 iEventId = objClaimant.Context.DbConnLookup.ExecuteInt(String.Format("SELECT EVENT\_ID FROM CLAIM WHERE CLAIM\_ID={0}", objClaimant.ClaimId))

'FOR ADDING Claimant ATTORNEY AS PERSON INVOLVED

Log.Write("Saving Claimant attorney start")

If objClaimant.AttorneyEid > 0 Then

 objPersonInvolved = CType(objClaimant.Context.Factory.GetDataModelObject("PersonInvolved", False), PersonInvolved)

iPiRowId = CType(g\_Storage("ClaimantAtt\_PiRowId\_" & objClaimant.ClaimId), Integer)

If iPiRowId > 0 Then

Log.Write("Saving Claimant attorney update")

objPersonInvolved.MoveTo(iPiRowId)

End If

objPersonInvolved.PiEid = objClaimant.AttorneyEid

objPersonInvolved.PiTypeCode = objClaimant.Context.LocalCache.GetCodeId("O",

"PERSON\_INV\_TYPE")

objPersonInvolved.EventId = iEventId

objPersonInvolved.ParentTableName = "EVENT"

objPersonInvolved.ParentRowId = iEventId

objPersonInvolved.Save()

objPersonInvolved = Nothing

End If

g\_Storage.Delete("ClaimantAtt\_PiRowId\_" & objClaimant.ClaimId)

'FOR ADDING Claimant INSURER AS PERSON INVOLVED

Log.Write("Saving Claimant ins start")

If objClaimant.InsurerEid > 0 Then

 objPersonInvolved = CType(objClaimant.Context.Factory.GetDataModelObject("PersonInvolved", False), PersonInvolved)

iPiRowId = CType(g\_Storage("ClaimantIns\_PiRowId\_" & objClaimant.ClaimId), Integer)

If iPiRowId > 0 Then

Log.Write("Saving Claimant ins update")

objPersonInvolved.MoveTo(iPiRowId)

End If

objPersonInvolved.PiEid = objClaimant.InsurerEid

objPersonInvolved.PiTypeCode = objClaimant.Context.LocalCache.GetCodeId("O",

#### "PERSON\_INV\_TYPE")

objPersonInvolved.EventId = iEventId

objPersonInvolved.ParentTableName = "EVENT"

objPersonInvolved.ParentRowId = iEventId

objPersonInvolved.Save()

objPersonInvolved = Nothing

#### End If

g\_Storage.Delete("ClaimantIns\_PiRowId\_" & objClaimant.ClaimId)

'FOR ADDING Claimant ATTORNEY FIRM AS PERSON INVOLVED

Log.Write("Saving Claimant firm start")

If objClaimant.AttorneyEntity.ParentEid > 0 Then

 objPersonInvolved = CType(objClaimant.Context.Factory.GetDataModelObject("PersonInvolved", False), PersonInvolved)

iPiRowId = CType(g\_Storage("ClaimantAttFirm\_PiRowId\_" & objClaimant.ClaimId), Integer)

If iPiRowId > 0 Then

Log.Write("Saving Claimant firm update")

objPersonInvolved.MoveTo(iPiRowId)

End If

objPersonInvolved.PiEid = objClaimant.AttorneyEntity.ParentEid

objPersonInvolved.PiTypeCode = objClaimant.Context.LocalCache.GetCodeId("O",

#### "PERSON\_INV\_TYPE")

objPersonInvolved.EventId = iEventId

objPersonInvolved.ParentTableName = "EVENT"

objPersonInvolved.ParentRowId = iEventId

objPersonInvolved.Save()

objPersonInvolved = Nothing

#### End If

g\_Storage.Delete("ClaimantAttFirm\_PiRowId\_" & objClaimant.ClaimId)

'end - Add Claimant attorney ,insurer and attorney firm as person involved

#### *Catch ex As Exception*

 ' g\_ValErrors.Add("ASCClaimant", ex.Message.ToString) Log.Write(ex.Message.ToString) Finally If Not objClaimant Is Nothing Then objClaimant = Nothing

End If

End Try

End Sub

# <span id="page-11-0"></span>**Claim Adjuster After Save script to display a warning message to end user to add Current Adjuster to the Claim if not already present.**

Sub ASCClaimAdjuster(objClaimAdjuster As Riskmaster.DataModel.ClaimAdjuster)

Dim iCount As Integer = 0

**Try** 

If Not objClaimAdjuster.CurrentAdjFlag Then

```
 iCount = objClaimAdjuster.Context.DbConnLookup.ExecuteInt(String.Format("SELECT COUNT(*) FROM 
CLAIM_ADJUSTER WHERE CLAIM_ID = {0} AND CURRENT_ADJ_FLAG = -1", objClaimAdjuster.ClaimId))
```
If (iCount < 1) Then

 g\_Warnings.Add("AdjusterWarning", "Please remember to add an adjuster record to the claim with the current adjuster checkbox marked.")

End If

End If

Catch ex As Exception

Log.Write(ex.ToString)

End Try

End Sub

# <span id="page-12-0"></span>**Claim After Save script to create an initial Medical type Reserve with open status of amount 1 of Workers' Compensation claim if Reserves are not present on the Claim**

Sub ASCClaim( objClaim As Riskmaster.Datamodel.Claim )

Dim objReserveCurrent As Riskmaster.DataModel.ReserveCurrent

Try

If(objClaim.ReserveCurrentList.Count = 0) then

 If(objClaim.LineOfBusCode = objClaim.Context.LocalCache.GetCodeId("WC", "LINE\_OF\_BUSINESS")) then

 objReserveCurrent = CType(objClaim.Context.Factory.GetDataModelObject("ReserveCurrent", False), Riskmaster.DataModel.ReserveCurrent)

objReserveCurrent.ClaimId = objClaim.ClaimId

objReserveCurrent.ClaimantEid = objClaim.PrimaryClaimant.ClaimantEid

objReserveCurrent.ReserveAmount = 1

objReserveCurrent.Reason = "Initial Reserve"

objReserveCurrent.ReserveTypeCode =

objReserveCurrent.Context.LocalCache.GetCodeId("MED", "RESERVE\_TYPE")

objReserveCurrent.ResStatusCode = objReserveCurrent.Context.LocalCache.GetCodeId("O",

"RESERVE\_STATUS")

objReserveCurrent.ClaimCurrencyCode = objClaim.CurrencyType

objReserveCurrent.PolicyCurrencyCode = objClaim.CurrencyType

objReserveCurrent.CurrencyConversionDate

=Riskmaster.Common.Conversion.ToDbDate(Now)

'objReserveCurrent.Save()

End If

End If

Catch ex As Exception

Log.Write(" \*\*\*ERROR\*\*\* " + ex.Message + " \*\*\*ERROR\*\*\* in (ASCClaim: ) " & objclaim.ClaimId, "Scripting",

0)

Finally

If Not (objReserveCurrent Is Nothing) Then

objReserveCurrent.Dispose()

End If

End Try

End Sub

<span id="page-13-0"></span>**Claimant Before Save script to retrieve and store Claimant 's Attorney, Insurer and Attorney Firm Person Involved Row ID in global storage which are attached as Person Involved of type Others at Event Level.**

Sub PSCClaimant(objClaimant As Riskmaster.DataModel.Claimant)

Dim iPiRowId As Integer  $= 0$ 

Dim iEventId As Integer  $= 0$ 

Dim sLienHolderName As String

Dim sLastName As String

Dim sMiddleName As String

Dim sFirstName As String

Dim sSQL As String

Dim arrName() As String

Dim iEntityId As Integer

**Try** 

 iEventId = objClaimant.Context.DbConnLookup.ExecuteInt(String.Format("SELECT EVENT\_ID FROM CLAIM WHERE CLAIM\_ID={0}", objClaimant.ClaimId))

g\_Storage("ClaimantAtt\_PiRowId\_" & objClaimant.ClaimId) = "0"

g\_Storage("ClaimantIns\_PiRowId\_" & objClaimant.ClaimId) = "0"

g\_Storage("ClaimantAttFirm\_PiRowId\_" & objClaimant.ClaimId) = "0"

g\_Storage("ClaimantLienHolder\_PiRowId\_" & objClaimant.ClaimId) = "0"

g\_Storage("ClaimantMortgagee\_PiRowId\_" & objClaimant.ClaimId) = "0"

g\_Storage("ClaimantPubAdjuster\_PiRowId\_" & objClaimant.ClaimId) = "0"

If objClaimant.ClaimantRowId > 0 Then

 iPiRowId = objClaimant.Context.DbConnLookup.ExecuteInt(String.Format("SELECT PINLV.PI\_ROW\_ID FROM PERSON\_INVOLVED PINLV INNER JOIN CLAIMANT CLM ON PINLV.PI\_EID = CLM.ATTORNEY\_EID WHERE PINLV.EVENT ID = {0} AND CLM.CLAIMANT\_ROW\_ID = {1} AND PINLV.PI\_TYPE\_CODE = {2} AND CLM.ATTORNEY\_EID > 0", iEventId, objClaimant.ClaimantRowId, objClaimant.Context.LocalCache.GetCodeId("O", "PERSON\_INV\_TYPE")))

g\_Storage("ClaimantAtt\_PiRowId\_" & objClaimant.ClaimId) = iPiRowId.ToString

Log.Write("ClaimantAtt\_PiRowId\_ - " & iPiRowId.ToString)

 $iP$ *i*RowId = 0

 iPiRowId = objClaimant.Context.DbConnLookup.ExecuteInt(String.Format("SELECT PINLV.PI\_ROW\_ID FROM PERSON\_INVOLVED PINLV INNER JOIN CLAIMANT CLM ON PINLV.PI\_EID = CLM.INSURER\_EID WHERE PINLV.EVENT\_ID =  $\{0\}$  AND CLM.CLAIMANT\_ROW\_ID =  $\{1\}$  AND PINLV.PI\_TYPE\_CODE =  $\{2\}$  AND CLM.INSURER\_EID > 0", iEventId, objClaimant.ClaimantRowId, objClaimant.Context.LocalCache.GetCodeId("O", "PERSON\_INV\_TYPE")))

g\_Storage("ClaimantIns\_PiRowId\_" & objClaimant.ClaimId) = iPiRowId.ToString

Log.Write("ClaimantIns\_PiRowId\_ - " & iPiRowId.ToString)

 $iP$ **iPiRowId** = 0

 iPiRowId = objClaimant.Context.DbConnLookup.ExecuteInt(String.Format("SELECT PINLV.PI\_ROW\_ID FROM PERSON\_INVOLVED PINLV INNER JOIN ENTITY ENT ON PINLV.PI\_EID = ENT.PARENT\_EID WHERE PINLV.EVENT\_ID =  $\{0\}$  And PINLV.PI\_TYPE\_CODE =  $\{2\}$  AND ENT.ENTITY\_ID = (SELECT ATTORNEY\_EID FROM CLAIMANT WHERE CLAIMANT\_ROW\_ID = {1} AND ATTORNEY\_EID > 0)", iEventId, objClaimant.ClaimantRowId, objClaimant.Context.LocalCache.GetCodeId("O", "PERSON\_INV\_TYPE")))

g\_Storage("ClaimantAttFirm\_PiRowId\_" & objClaimant.ClaimId) = iPiRowId.ToString

Log.Write("ClaimantAttFirm\_PiRowId\_ - " & iPiRowId.ToString)

 $iP$ *i*RowId = 0

End If

Catch ex As Exception

```
 ' g_ValErrors.Add("ASCDefendant", ex.Message.ToString)
```
Log.Write(ex.ToString)

End Try

End Sub

<span id="page-14-0"></span>**Event Initialization script to set Date of Event, Time of Event, Date Reported and Time Reported as Current Date and Time for new Event. It also sets the Event status as Open.** 

Sub InitCEvent( objEvent As Riskmaster.Datamodel.Event ) ' Write your code here. objEvent.dateofevent = now

objEvent.timereported = now

objEvent.timeofevent = now

objEvent.datereported= now

objEvent.eventstatuscode = g\_CacheFunctions.GetCodeID("O", "EVENT\_STATUS")

End Sub

# <span id="page-15-0"></span>**Claim Initialization script to set Date of Claim and Time of Claim as Current Date and Time for new Event. It also sets the Claim status as Open.**

Sub InitCClaim( objClaim As Riskmaster.Datamodel.Claim )

' Write your code here.

objclaim.dateofclaim = now

objclaim.timeofclaim = now

objclaim.claimstatuscode = g\_CacheFunctions.GetCodeID("O", "CLAIM\_STATUS")

End Sub

## <span id="page-15-1"></span>**Reserve Current Validation script to throw Validation error if user try to add Indemnity Reserve on Medical claim types (MED and MO).**

Sub ValCReserveCurrent(objReserveCurrent As Riskmaster.Datamodel.ReserveCurrent)

' Good idea is to reset error collection

g\_ValErrors.Clear()

Dim objClaim As Riskmaster.DataModel.Claim

 objClaim = CType(objReserveCurrent.Context.Factory.GetDataModelObject("Claim", False), Riskmaster.DataModel.Claim)

If (objReserveCurrent.ClaimId > 0) Then

objClaim.MoveTo(objReserveCurrent.ClaimId)

End If

' Indemnity Reserve validation for medical claim types

 If (objReserveCurrent.Context.LocalCache.GetRelatedCodeId(objReserveCurrent.ReserveTypeCode) = objReserveCurrent.Context.LocalCache.GetCodeId("I", "MASTER\_RESERVE")) Then

' MED - medical claim type

 If (objClaim.ClaimTypeCode = objReserveCurrent.Context.LocalCache.GetCodeId("MED", "CLAIM\_TYPE")) Then

g\_ValErrors.Add("IndemnityValForMedClaim", "Indemnity reserve is not allowed on Medical

claim type")

End If

' MO - medical only claim type

If (objClaim.ClaimTypeCode = objReserveCurrent.Context.LocalCache.GetCodeId("MO",

"CLAIM\_TYPE")) Then

g\_ValErrors.Add("IndemnityValForMedClaim", "Indemnity reserve is not allowed on Medical

claim type")

End If

End If

End Sub

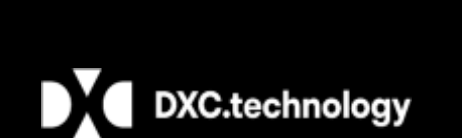

© 2020. DXC Technology Company. All rights reserved.

Follow DXC Technology on social Media

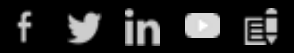

#### Get the insights that matter.

Keep up to date with technology and innovation, now and in the future.